**Hardware** Software **LoDi-Forum LoDi-Shop LoDi-Live** Über uns **Service Impressum** 

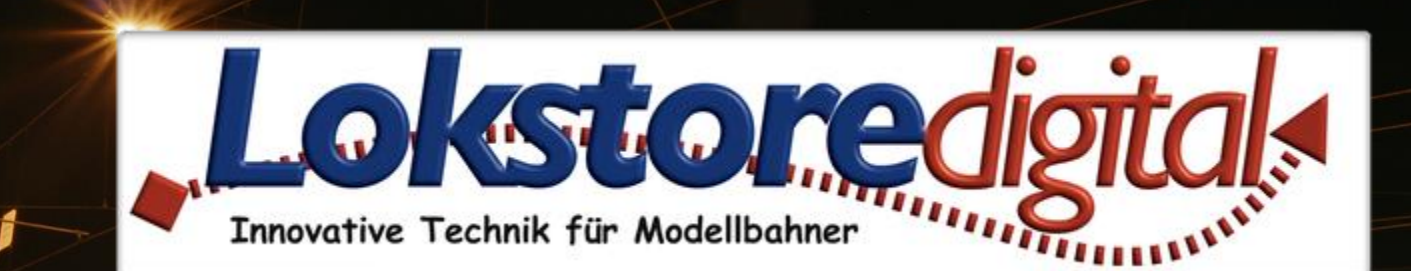

# **LoDi-ProgrammerFX [Rektor]**

46:DF:84:56:D1:DA

 $^{3.07}V03.00$ 

Aktive Firmw

CDE Deaktivier

Kurzschluss schaltet Zentrale ab

14.01.2021 Copyright © 2020 Lokstoredigital. Alle Rechte vorbehalten.

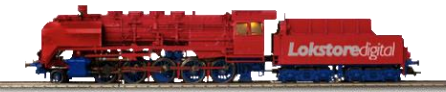

#### <span id="page-1-0"></span>**Inhaltsverzeichnis** •**[LoDi-ProgrammerFX](#page-2-0) [Rektor]**

### **[Kontakt](#page-11-0) [Bemerkungen](#page-12-0)**

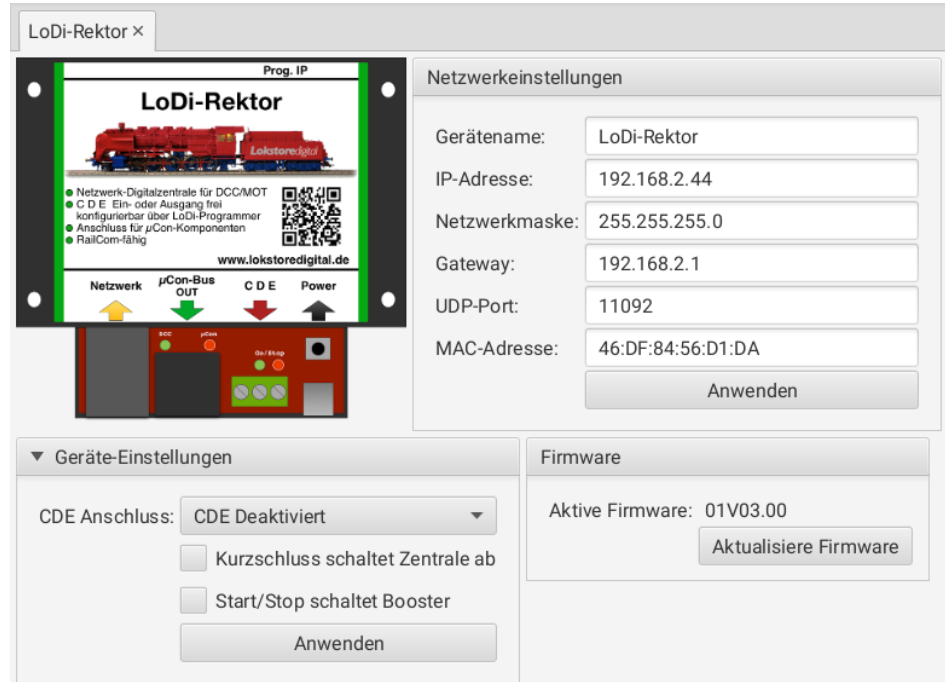

**Links** [https://www.lokstoredigital.de](https://www.lokstoredigital.de/) <https://www.lokstoredigital.de/hardware>

#### steuert den Zustand und liest den Status der am **µCon-Bus** angeschlossenen Booster **隔 DCC**

 $\blacktriangledown$   $\frac{M}{\cos A}$  µCon-Bus

▼ IL LoDi-Rektor

B [03] Booster [B [17] Booster

• Alle zum LoDi-ProgrammerFX [Rektor] gehörigen Geräte sind in grüner Farbe gekennzeichnet. Dieses Prinzip wird auch im Gerätebaum angewendet.

Der LoDi-ProgrammerFX [Rektor] dient als Signalgenerator für DCC- , M3- oder Motorola-Gleissignale. Er

Der [LoDi-ProgrammerFX](https://www.lokstoredigital.de/hardware/fahren/lodi-rektor/) [Rektor] wird im Gerätebaum wie folgt abgebildet:

**4. LoDi-ProgrammerFX [Rektor] Einstellung und Firmware-Update**

- **LoDi-ProgrammerFX [Rektor]**: Hier liegen die Geräte- und Netzwerkeinstellungen des LoDi-ProgrammerFX [Rektor]s
- **DCC**: hier wird der DCC-Generator bedient. Dieser Knoten ist nur sichtbar, wenn der CDE-Anschluss auf "CDE Deaktiviert" oder "CDE Ausgang" konfiguriert wurde.
- **µCon-Bus**: Der µCon-Bus bedient die angeschlossenen Booster.
- **Booster**: Unterhalb des µCon-Busses werden die gefundenen Booster in der Reihenfolge der Adressen angezeigt. Neu am Bus angesteckte Booster werden automatisch erkannt und angezeigt.
- **CDE**: Dieser Knoten wird nur dargestellt, wenn der CDE-Anschluss auf "Ausgang" konfiguriert wurde. Er wird als Booster unterhalb des µCon-Busses dargestellt und gibt den Status der am CDE-Anschluss angeschlossenen Booster wieder.

[zurück](#page-1-0)

# <span id="page-2-0"></span>**LoDi-ProgrammerFX [Rektor] www.lokstoredigital.de**

#### **4. LoDi-ProgrammerFX [Rektor] Einstellung und Firmware-Update**

- ▼ IL LoDi-Rektor
	- ||<br>|| DCC
	- $\blacktriangledown$   $\frac{M}{\cos A}$  µCon-Bus
		- B [03] Booster
		- $[B]$ [17] Booster

Um die Einstellungen zu einem Gerät, Bus oder Bus zu öffnen, genügt es auf den entsprechenden Eintrag im Gerätebaum zu klicken. Der entsprechende Dialog öffnet sich im Hauptbereich.

Um einen Überblick zu erhalten, welches Gerät sich hinter welchem Eintrag verbirgt, kann man die Maus einige Sekunden über den Eintrag im Gerätebaum halten. Das Gerät wird dann mit seinem Bild als Tooltip angezeigt.

[zurück](#page-1-0)

# **Geräteeditor LoDi-ProgrammerFX [Rektor] www.lokstoredigital.de**

Der Geräteeditor des LoDi-ProgrammerFX [Rektor]s beinhaltet die folg

Geräte-Einstellungen: Bestimmt das Verhalten des CDE-Anschlusses und der Booster

Netzwerkeinstellungen: Einstellen der IP-Addresse

Firmware: Update der Firmware des LoDi-ProgrammerFX [Rektor]s

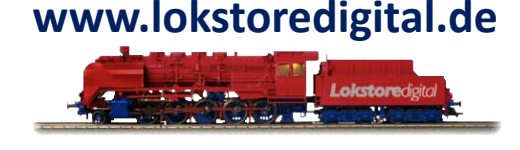

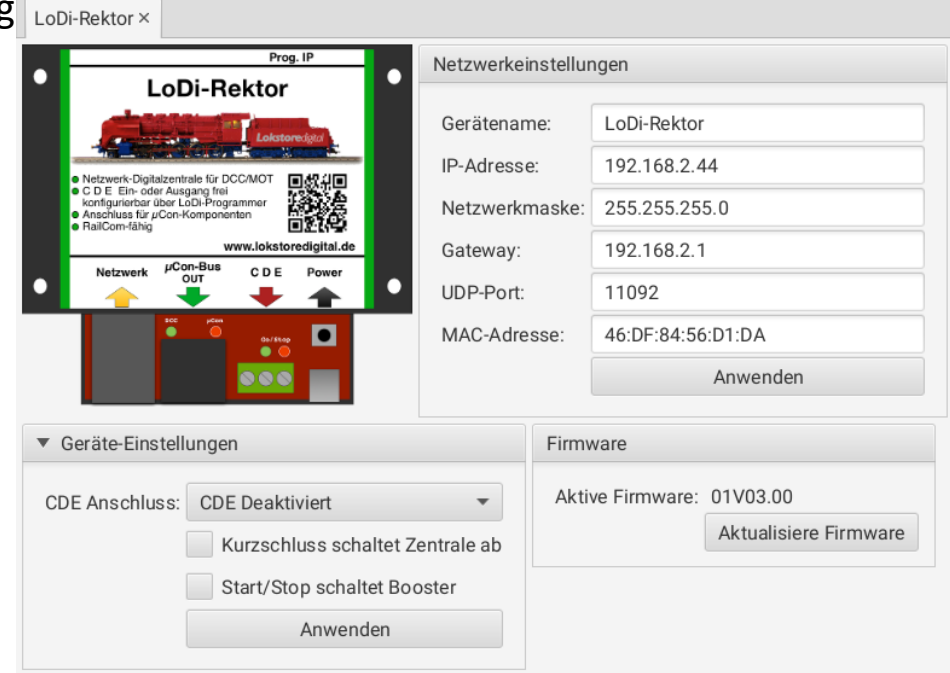

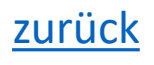

#### **Geräte-Einstellungen**

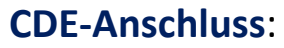

Hier wird das Verhalten des CDE-Anschlusses eingestellt. Es gibt drei mögliche Konfigurationen:

- CDE Eingang: Der CDE-Anschluss ist als Eingang konfiguriert. An ihm kann eine externe Zentrale angeschlossen werden. Die von der Zentrale generierten Signale werden an die am µCon-Bus angeschlossenen Booster weitergeleitet. Booster-Fehler werden über den Anschluss an die externe Zentrale gemeldet.
- CDE Ausgang: Der CDE-Anschluss ist als Ausgang geschaltet. Er gibt die vom LoDi-ProgrammerFX [Rektor] erzeugten Gleissignale aus. Am CDE-Anschluss angeschlossene Booster geben dieses Signal auf dem Gleis aus. Erzeugt ein am CDE- Anschluss angeschlossener Booster einen Fehler, wird dieser über den CDE-Anschluss an den LoDi-ProgrammerFX [Rektor] gemeldet.
- CDE Deaktiviert: Der CDE-Anschluss ist aus. Er generiert weder Booster-Signale noch reagiert er Signale von anderen Zentralen oder Boostern.
- **Kurzschluss** schaltet Zentrale ab: Ist diese Einstellung aktiv, so sorgt jede Fehler bzw. Kurzschlussmeldung eines Boosters für die Abschaltung aller Booster.

Diese Option sollte nur in Ausnahmefällen gesetzt sein.

• **Start/Stopp** schaltet Booster: Diese Einstellung hat Einfluss auf die Signalverarbeitung am CDE-Anschluss. Ist diese Option aktiv, können die am µCon-Bus betriebene Booster über den CDE-Anschluss ein- und ausgeschaltet werden.

Diese Option sollte nur in Ausnahmefällen gesetzt sein.

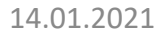

[zurück](#page-1-0)

**Geräte-Einstellungen** 

**Netzwerkeinstellungen**

siehe Netzwerkeinstellungen im Abschnitt [Erstinbetriebnahme von LoDi-Geräten.](https://www.lokstoredigital.de/software/erstinbetriebnahme/)

#### **Firmwareupdate**

siehe Netzwerkeinstellungen im Abschnitt [Erstinbetriebnahme von LoDi-Geräten.](https://www.lokstoredigital.de/software/erstinbetriebnahme/)

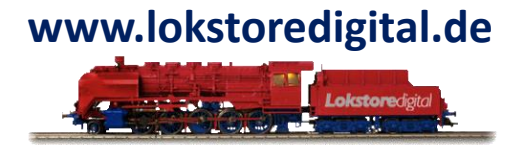

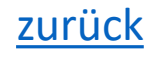

Der **DCC-Dialog** dient zum Testen des DCC-Generators. Er wurde nur zu Testzwecken eingebaut und wird hier nicht weiter beschrieben.

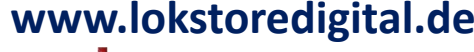

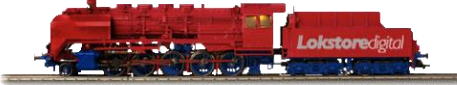

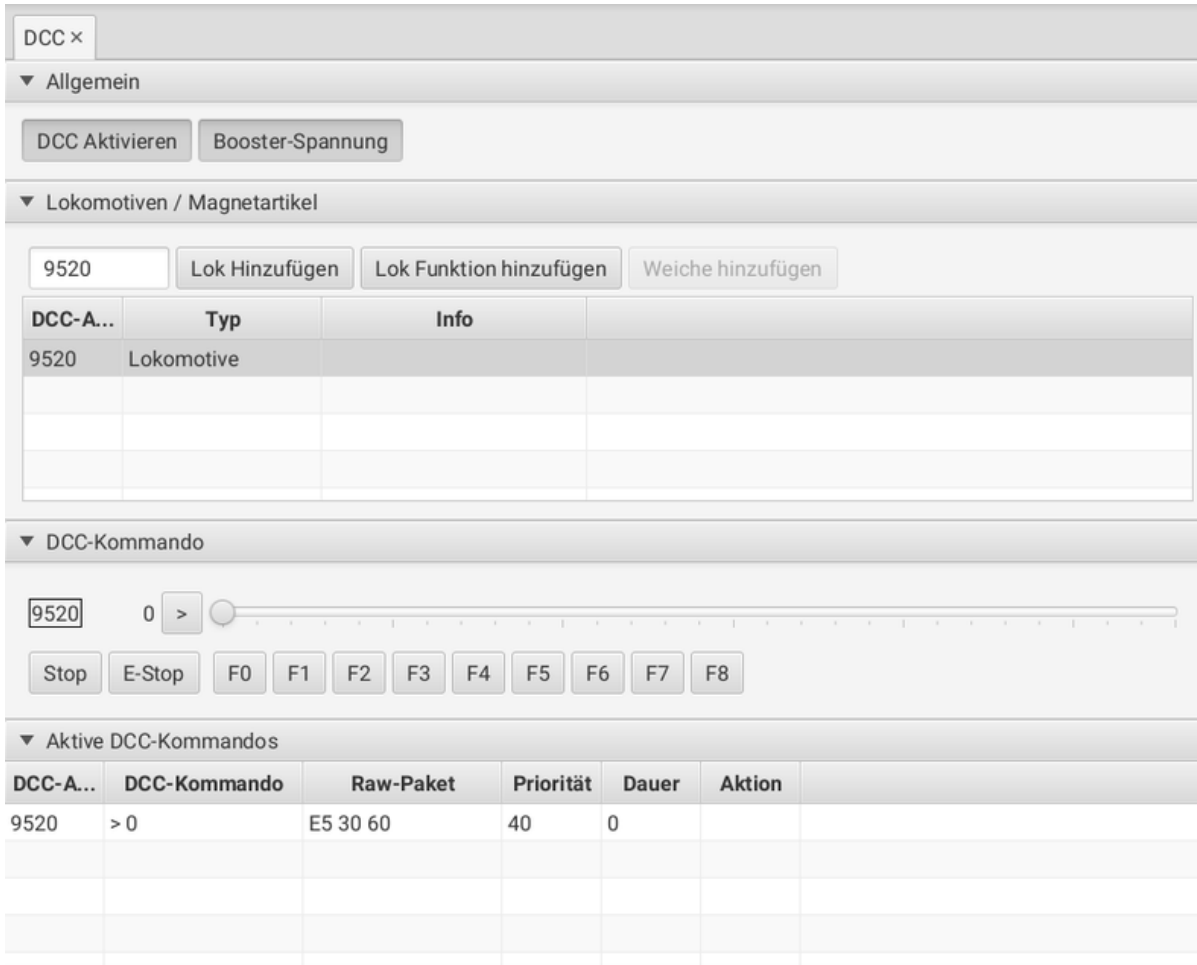

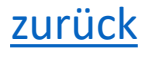

#### **µCon-Bus**

Der **µCon-Bus** Dialog stellt alle am µCon-Bus angeschlossenen Geräte dar. Er ist in zwei Bereiche aufgeteilt:

- Der obere Bereich dient zum Programmieren der Booster-Adresse und des Booster-Namens.
- Im unteren Bereich werden die am **µCon-Bus** gefundenen Module tabellarisch dargestellt.
	- µCon-Modulname: der vergebene Name des µCon-Geräts
	- µCon-Adresse: die aktuelle Adresse des µCon-Geräts
	- Status: Zeigt den aktuellen Status eines Boosters an. Dieser lässt sich an dieser Stelle auch Schalten. Die folgenden Zustände sind möglich:
		- An: Der Booster-Kanal ist eingeschaltet
		- Aus: DerBooster-Kanal ist ausgeschaltet
		- Kurzschluss: Der Booster-Kanal meldet einen Kurzschluss
	- Strom: Zeigt den ungefähren Stromverbrauch pro Booster-Kanal an.

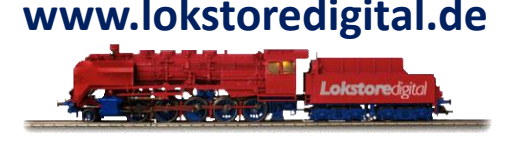

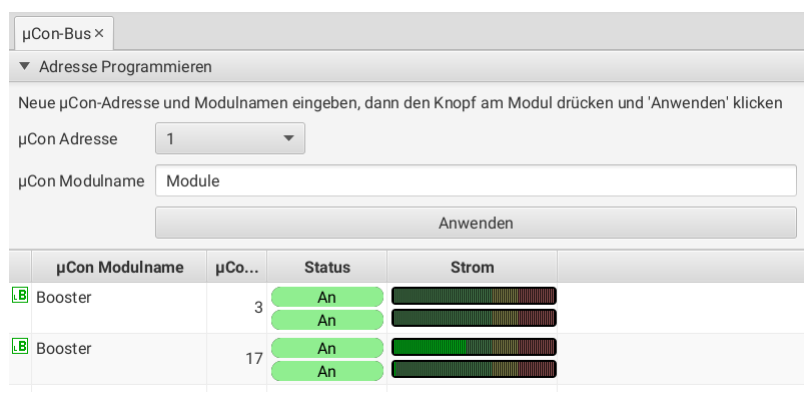

#### **µCon-Bus**

Über den **µCon-Bus** Dialog lassen die sie µCon-Adressen der angeschlossenen Geräte ändern. Gehen Sie hierfür wie folgt vor:

- 1.) Geben Sie eine µCon-Adresse und einen µCon-Modulnamen ein. Der Modulname darf 16 Zeichen lang sein.
- 2.) Drücken Sie den "Prog."-Knopf am zu programmierenden Booster, bis die "DCC"- und die "BUS"-LED abwechselnd blinken. In der Tabelle unten wird der entsprechende Booster rot hinterlegt.

3.) Drücken Sie nun den Knopf "Anwenden".

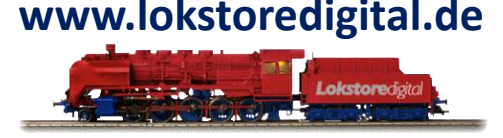

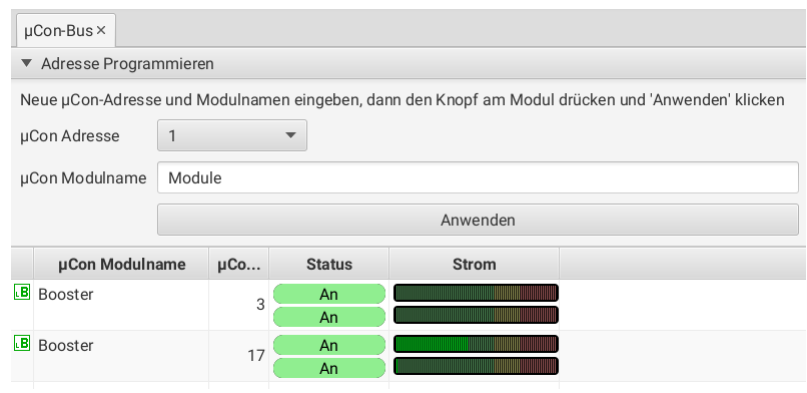

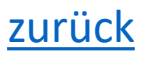

#### **µCon-Bus**

#### **Booster** siehe [LoDi-Booster.](https://www.lokstoredigital.de/software/lodi-rektor/lodi-booster/)

#### **CDE**

Der Knoten CDE wird nur angezeigt, wenn der CDE-Anschluss auf "CDE Ausgang" konfiguriert wurde. Er zeigt den Status der am CDE-Anschluss angeschlossenen Booster an.

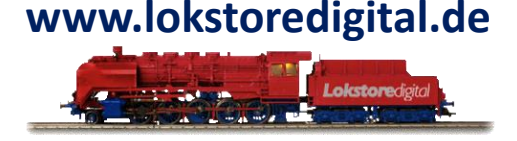

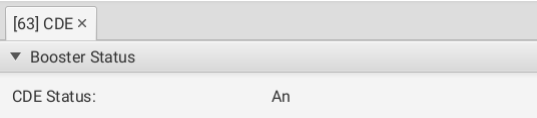

# <span id="page-11-0"></span>**Kontakt LoDi-ProgrammerFX [Rektor]**

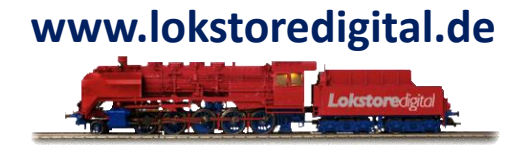

Lokstoredigital e.K. Andreas Hornung Stäffelsbergstrasse 13 76889 Dörrenbach [info@lokstoredigital.de](mailto:info@lokstoredigital.de) [www.lokstoredigital.de](http://www.lokstoredigital.de/)

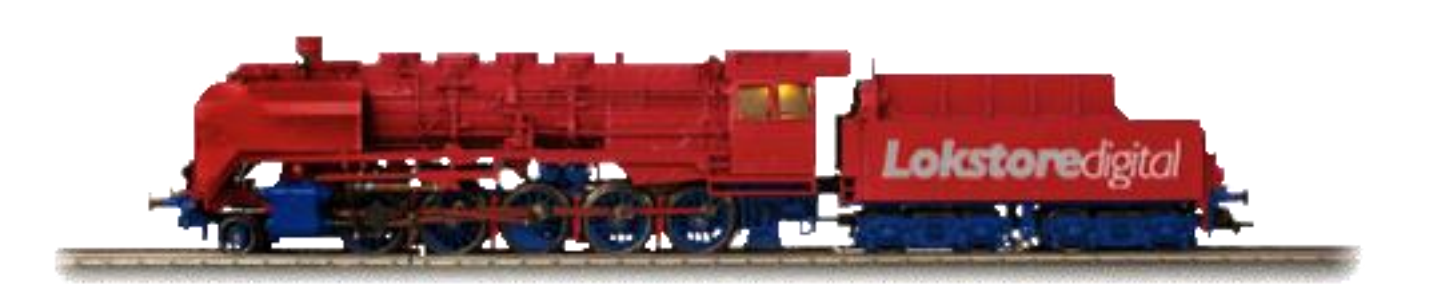

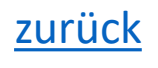

# <span id="page-12-0"></span>**Bemerkungen LoDi-ProgrammerFX [Rektor] www.lokstoredigital.de**

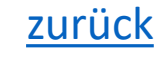